# **Gebruikers informatie: Onderhanden werk + tariefgroepen**

Versie 25 maart 2005

## **inhoud:**

- **1 het nut van tariefgroepen**
- **2 het nut van een tariefgroepbudget per order**
- **2.1 opvragen onderhanden werk + uren per tariefgroep:**
- **2.2 het gebruik van de onderhanden werk lijst**
- **2.3 het indelen van een lijst**
- **2.4 vreemde kolomnamen bij de indeling van de lijst**
- **2.5 DataMining**
- **2.6 Export naar Excel: (versie 8.0)**
- **2.7 Als de conversie 'bijna goed'gaat…**

### **II.1) Het nut van tariefgroepen:**

Het idee om in PD&M tariefgroepen op te nemen is ontstaan tijdens de discussie hoe omgegaan moet worden met niet direct productieve uren als Enigeering uren, uren werkvoorbereiding e.d. in combinatie met het doorsturen (op ordernivo) van uren aan de orderplanning in Excel. In deze planning zijn alleen fabriekuren welkom.

De bedachte oplossing is de *tariefgroep*. Door een kostenplaats toe te wijzen aan een tariefgroep worden de kostenplaatsgebonden uren per order geteld in een *tariefgroepteller*. Zo is in dit onderhanden werksysteem per order in beeld te brengen welke uren wel en welke uren niet in de planning kunnen worden verrekend. Immers, met een klik op het Excel icoon wordt de lijstselectie van PD&M (cq. opvolger daarvan) omgezet naar een Excel werkblad. Via een macro kan de ordergebonden tellerwaarde verwerkt worden in het Excel orderplan.

Tariefgroepen zijn genummerd van nul tot en met negen. Tariefgroep nul is de defaultwaarde. Doen we niets dan staan alle uren dus op tariefgroep nul. Een toegepaste combinatie van tariefgroepen en kostenplaatsen is:

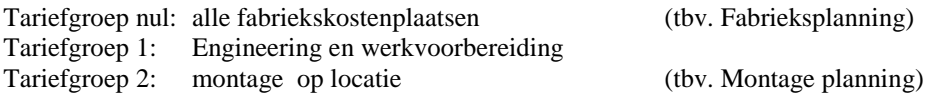

In de kostenplaatsadministratie geeft u de tariefgroep aan. Dit is eenmalig, totdat u de indeling wijzigt. Bij berekening van het onderhandenwerk+uren wordt gerekend naar de *actuele indeling* van tariefgroepen. Een eerder gebruikte toewijzing van kostenplaatsen aan tariefgroepen is dus niet van invloed op deze berekening.

#### **Dan gaat het fout …..**

Het gebruik van een bestaande kostenplaats voor een andere toepassing (.. wie doet zoiets ? ..) kan in de herberekende historie dus wel tot problemen leiden. Als halverwege het jaar (..) kostenplaats 13 van 'Engineering' naar 'reparatiewerkplaats' verandert, klopt de indeling naar tariefgroepen niet meer en is ook niet meer kloppend te maken.

# **II.2) Het nut van een tariefgroepbudget per order**

Per order kan per tariefgroep een *aantal* budgeturen ingegeven worden. Dit budget is en blijft onafhankelijk van het al aanwezige totaalaantal uren per order. Voorwaarde voor gebruik van dit stuk functionaliteit is installatie van versie 2001 voor PD&M van de ordermodule.

*Waarschuwing: in deze module zijn de bijzondere kosten vervangen door een meerwerkadministratie (bijzondere kosten vormden de enige ongedocumenteerde wijze om kosten te boeken in PD&M. Ongedocumenteerd houdt in dat een willekeurig bedrag geboekt wordt zonder onderliggende documentatie in de vorm van een stuklijst, inkoopbrief, artikelgegevens, order- en medewerker gebonden urentransactie)*

De gebudgetteerde uren worden in de nieuwe module *Onderhandenwerk + uren per tariefgroep* vergeleken met de gewerkte uren per tariefgroep. Zo ontstaat naast de totale urenvoortgang per order(groep) ook een beeld hoeveel uren besteed zijn per tariefgroep. Bij gebruik van een Excelwerkblad voor de planning kan zo een beeld opgebouwd worden van nog te besteden uren versus geplande en bestede uren. Hieronder treft u een toepassingsvoorbeeld aan:

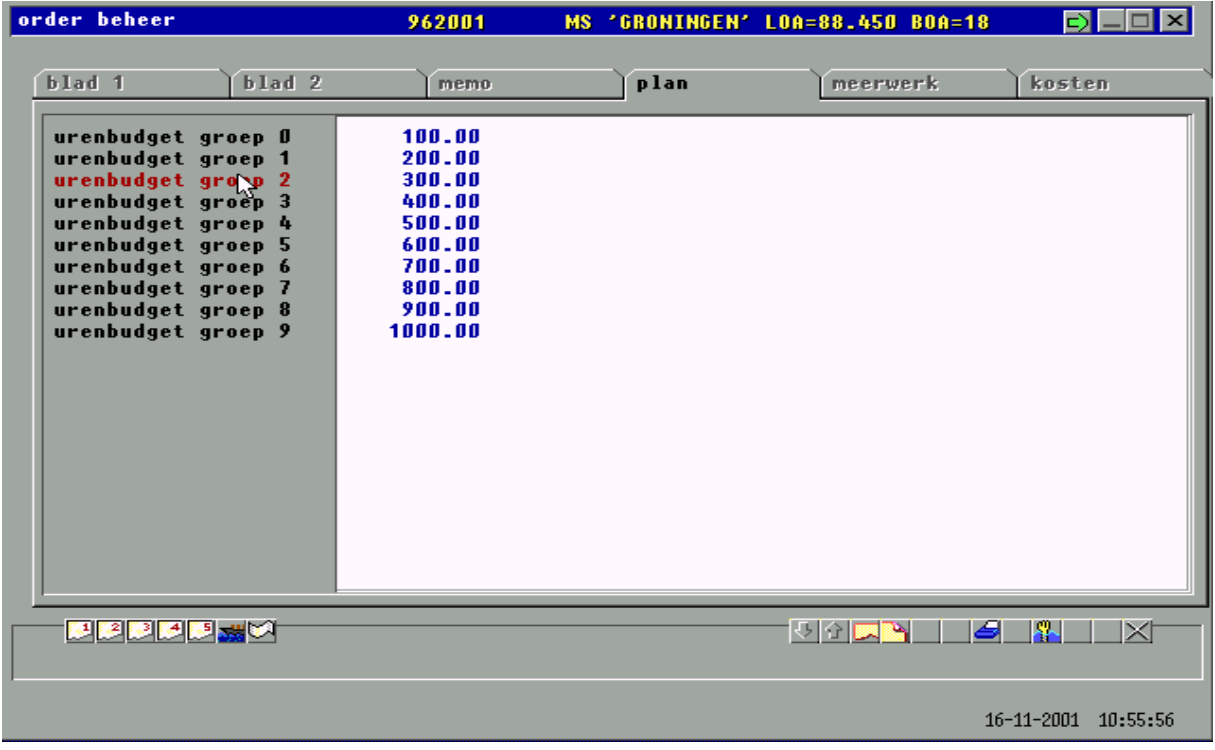

### **II.2.1 Opvragen onderhanden werk + uren per tariefgroep:**

Onderstaan scherm geeft aan welke kruisreferenties *in eerste instantie* beschibaar zijn bij opvragen van dit OHW. In tweede instantie kan - als de zelf in te delen lijst op het scherm staat - via een klik op de rechtermuisknop, dan keuze *Data Mining,* de selectie kortstondig verder uitgefilterd worden. De dan ontstane selectie wordt na een klik op het EXCEL icoon naar Excel (versie 8.0 vereist !1) gekopieerd. Zoals te verwachten is, heeft deze windows kopieerfunctie veel tijd nodig om het kopieerwerk te verrichten. Even geduld a.u.b….

De onderstaande schermen geven een indruk wat u te wachten staat

#### *MS DOS versie (met Windows GUI):*

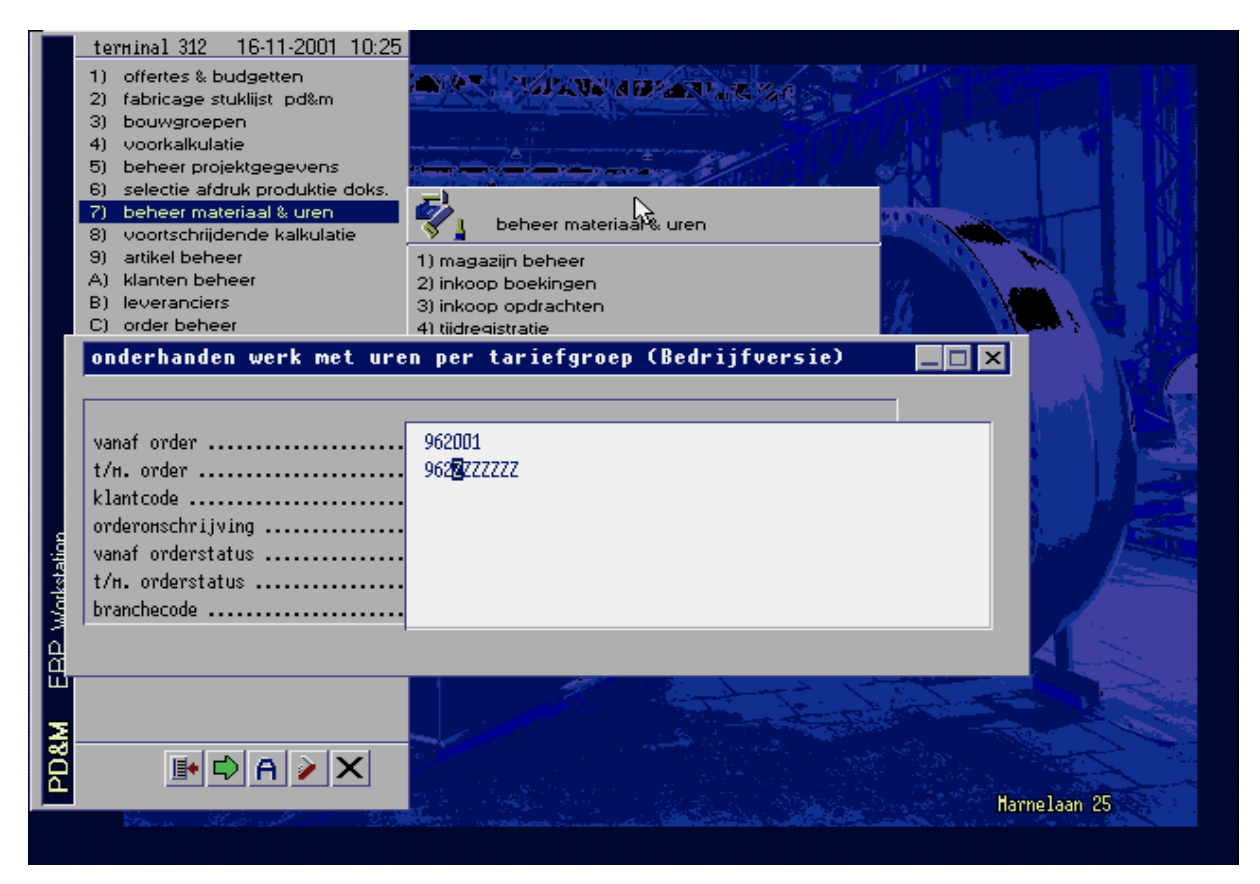

# **II.2.2** *Het gebruik van de onderhanden werk lijst:*

De lijst biedt ruimte aan 20 verschillende layouts. De layout achter Tab 1 komt als eerste in beeld. Klik op het tabnummer om een andere tab te selecteren. Afhankelijk van uw rechten kunt u lijstindelingen achter een Tab invullen of vervangen. Hirebij is het mogelijk om een 'Report Header' aan te geven welke kort de functie van uw lijst (.. Report..) aangeeft voor derden.

Onderstaand scherm geeft een toepassingsvoorbeeld. Tab nr. 3 is aktief in dit voorbeeld. De lijstindeling op dit blad kunt u zelf aangegeven op basis van de beschikbare kolommen in de database en de gedefinieerde kolomen met een rekenfunctie. Deze rekenfuncties liggen vast. Dat houdt enerzijds in dat u deze formules niet kunt wijzigen. Anderzijds houdt dit in dat de gehanteerde formule klopt en blijft kloppen ! Bovendien kunt u basisgegevens doorsturen naar Excel en daar zelf formules definiëren.

Een belangrijke reden voor het fixeren van formules is de complexiteit van rekenfuncties. In onderstaand voorbeeld ziet u de vreemde aanduiding *VR+UR+Ink.gd.+toeslagen* in kolom 7. Deze teller omvat de ordergebonden gegevens mbt:

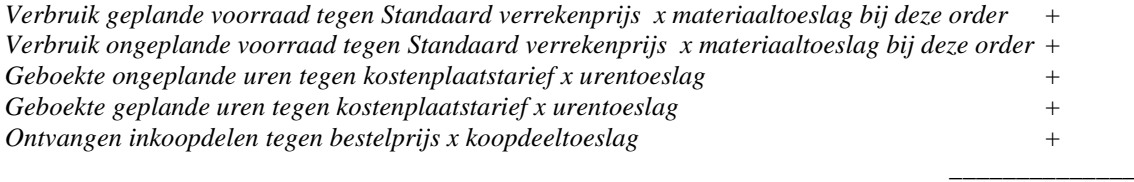

#### *totaal per order: VR+UR+Ink.gd.+toeslagen*

In deze teller zijn een tiental rekenvelden opgenomen. Het doel van deze methodiek is dat snel een overzicht kan worden samengesteld. Indien de gebruiker zelf deze tellers moet definiëren dan is dit beoogde effect verdwenen. Onderstaand scherm betreft de DOSversie (versie welke met eigen GUI vanaf commandprompt(emulator) onder Windows of Linux gestart kan worden). Onder DOS dient elke teller in de broncode opgenomen te worden. Dat is lastig. Toch willen we graag van u een opgaaf van ontbrekende tellers

om deze op te nemen. Overigens, in de Windows versie worden tellers via een Scripttaal buiten de applicatie om gedefinieerd. Echter, om technische redenen ( traag, te veel fouten, inconsistenties in besturingssysteem en ontwikkelomgeving ) is

DOS versie: lijst door gebruiker ingedeeld achter Tab 3

ontwikkeling hiervan eind 2001 stopgezet.

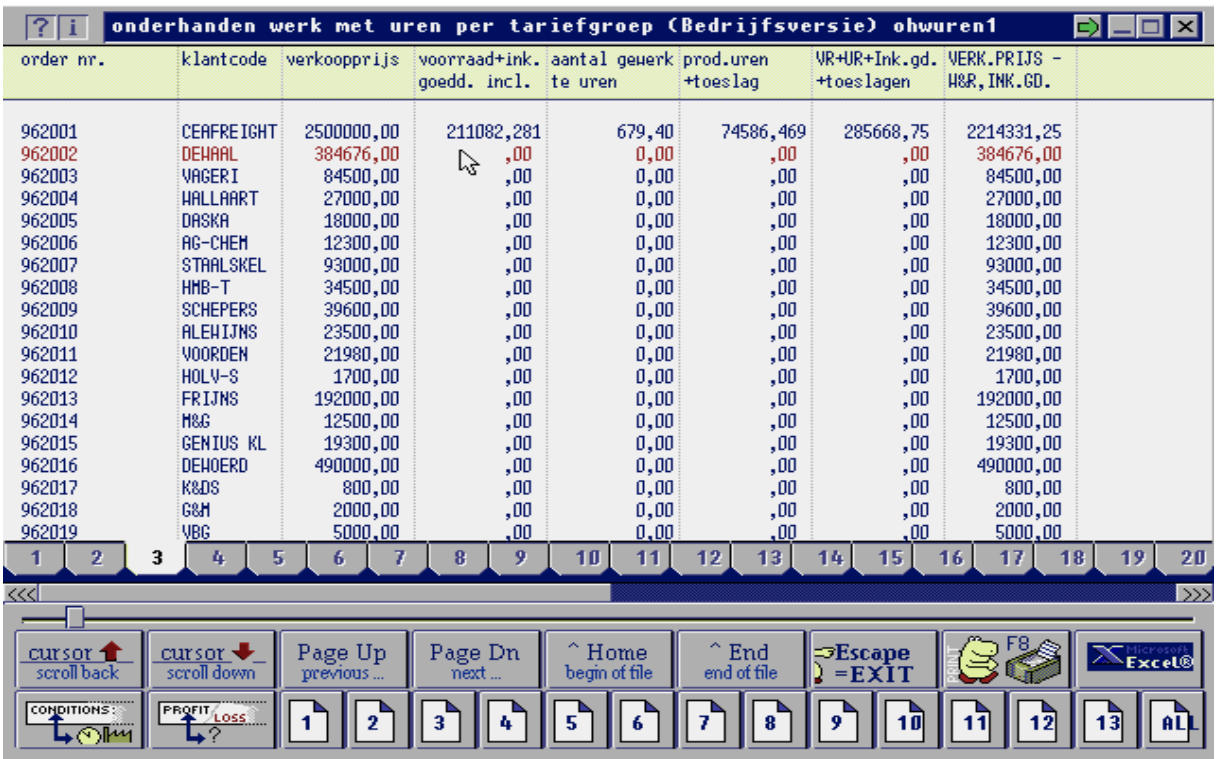

#### Monitor functie bij PD&M 5

C:\demo\\_website\_pdm2012\website PDM2012\handleiding\_2\_pdf\handleiding OHW PDenM versie 2004.doc

### **Gebruikersinterface**

Voorgaand scherm toont een rij iconen van 1 tot 13. Dit zijn de boekingsperioden van het geselecteerde boekjaar (.. staat nog niet in beeld..). Het icoon ALL toont het totale onderhanden werk OHWuren1.

Links staan een tweetal iconen welke aangeven:

- *Conditions*: overzicht van de kostenplaatsen per tariefgroep
- *Profit & Loss* resultaat berekening voor de oorspronkelijke selectie. Let op: deze kengetallen wijzigen NIET na *Datamining* waarbij de lijstselectie ingeperkt wordt Naast een gemiddeld uurtarief voor de betreffende selectie wordt de verdeling van uren per tariefgroep aangegeven.

# **II.3 het indelen van een lijst:**

DOS versie: (vrijwel gelijk aan Windows 10 versie)

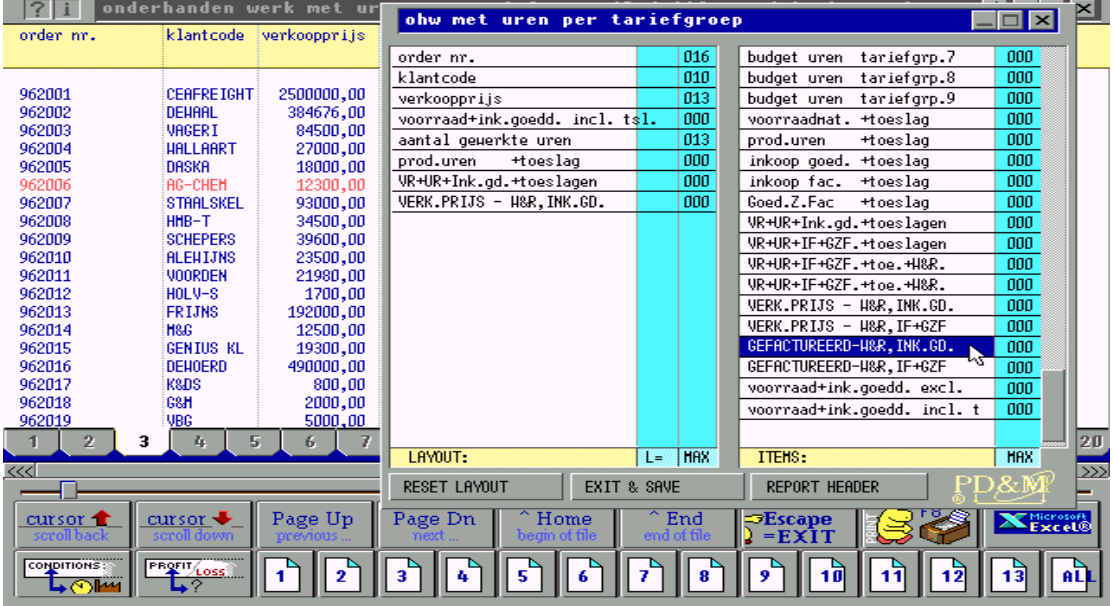

Deze lijst wordt ingedeeld achter **TAB 3**. Totaal kunt u 20 tabs gebruiken. Overigens kan het wel of niet kunnen indelen van een lijst afgeschermd worden. De systeembeheerder weet hoe dit moet….

# **II.4 Vreemde kolomnamen bij de indeling van de lijst:**

Bij het indelen van een lijst spreken *veel* kolomnamen voor zich. Veel is niet alle.. Dit houdt in dat de kolomnamen met een kriptische omschrijving goede uitleg behoeven. Het is de bedoeling dat in de Windows versie de uitleg hiervan in het helpfile wordt opgenomen.

Alle bedragen zijn zonder ordergebonden toeslag, tenzij de aanduiding *+toeslag* aangegeven is.

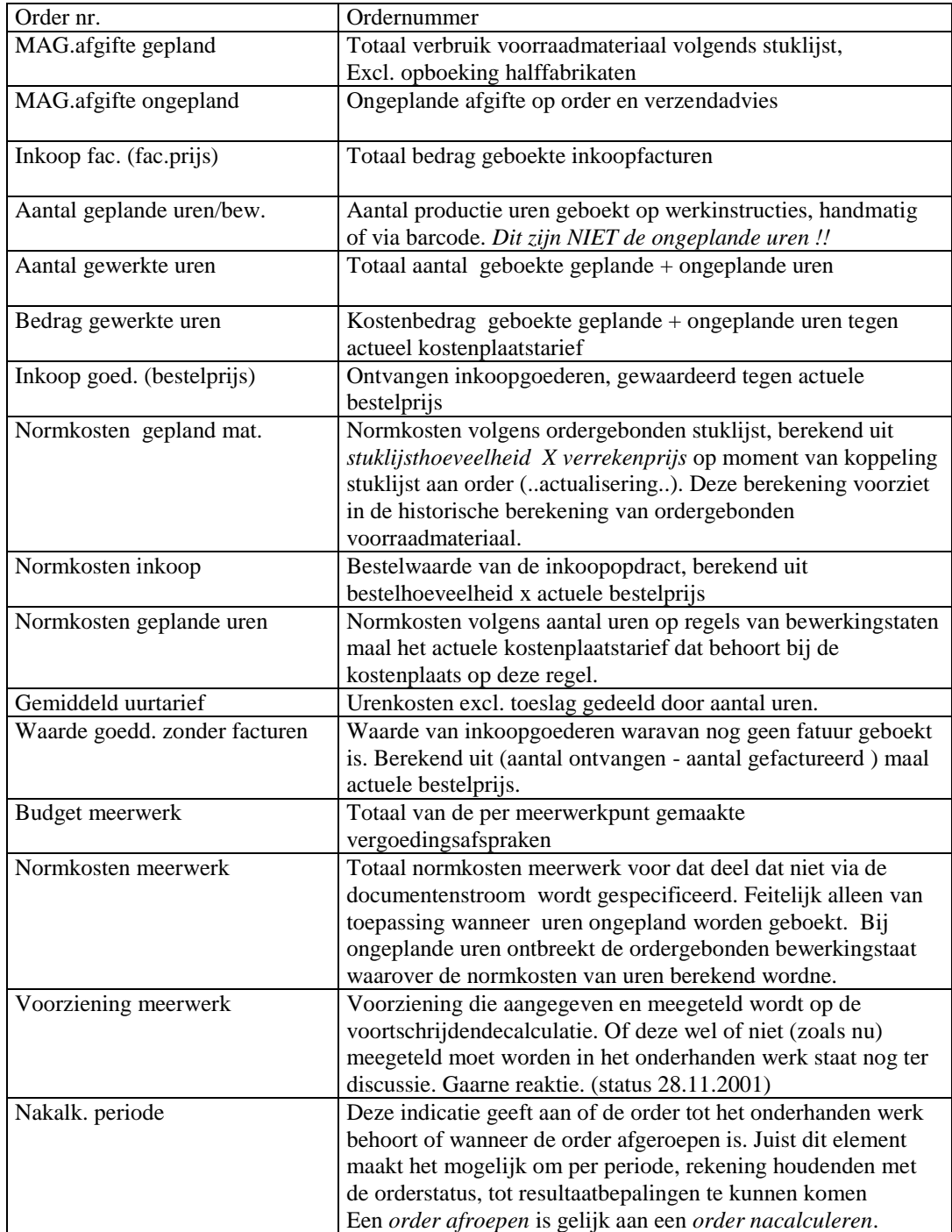

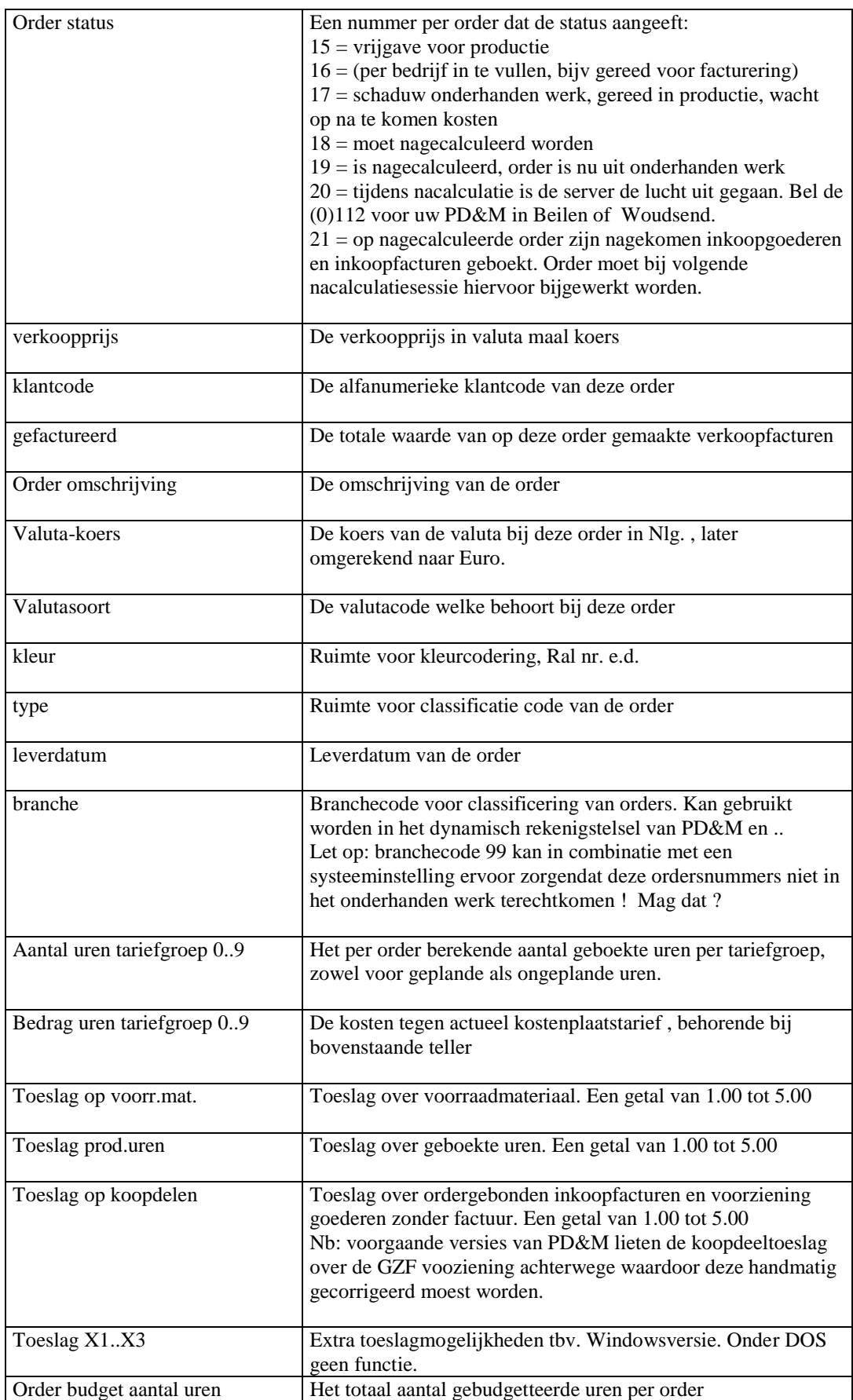

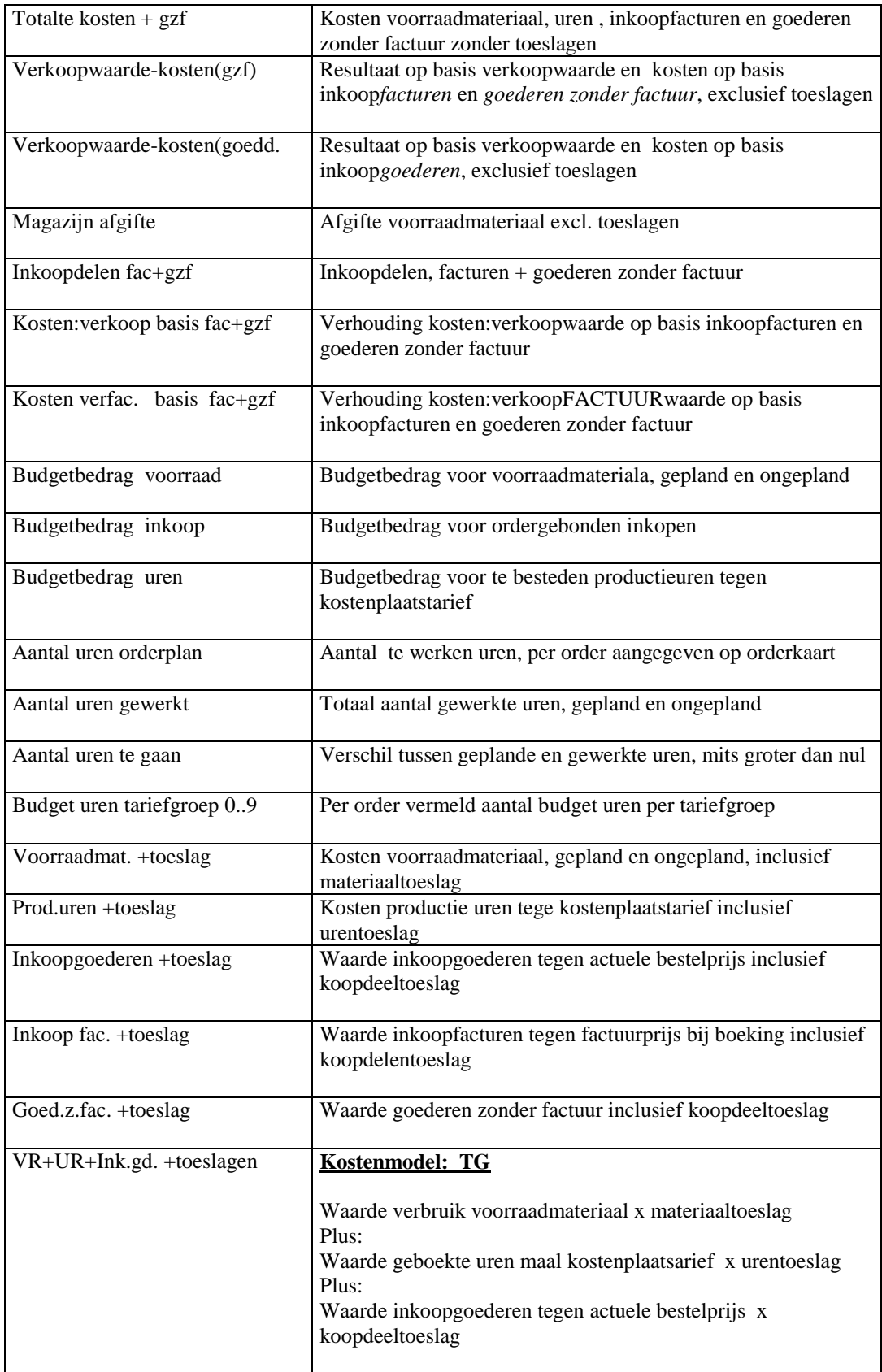

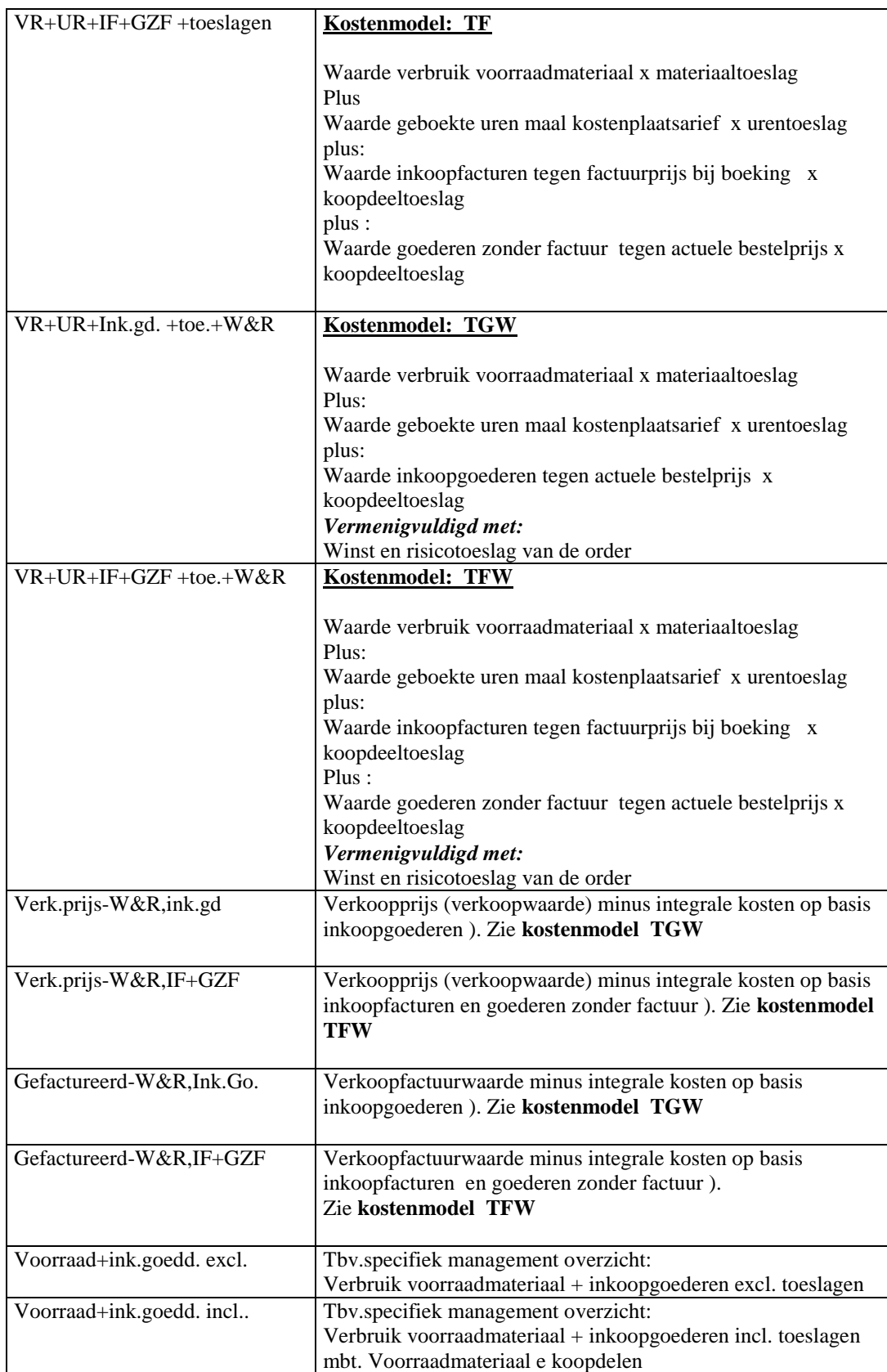

### **II.5 Data mining:**

Data mining is het stapsgewijs filteren van een grote hoeveehleid gegevens. Filtering die op veschillende kolommen in een overzicht gebruikt kan worden. Gebruik datamining - in deze situatie - om op orderomschrijving bepaalde producten naar voren te selecteren en te bekijken wat het gemiddeld rendement is. Datamining kan stapsgewijs in veschillende kolommen plaatsvinden. De via Datamining verkregen selectie kan naar Excel overgezet worden. De selectie is overigens tijdelijk. Na export, afdruk of wisseling naar een andere van de 20 tabs is de selectieongedaan gemaakt. Zowel onder DOS als Windows zijn dezelfde Datamining faciliteiten beschikbaar zonder verschil de gebruikersinterface.

**Voorbeeld**: gebruik Data Mining om de selectie verder uit te diepen. Exporteer vervolgens de gegevens naar Excel om deze te gebruiken in uw eigen planningsapplicaties, Financiële rapportage e.d.

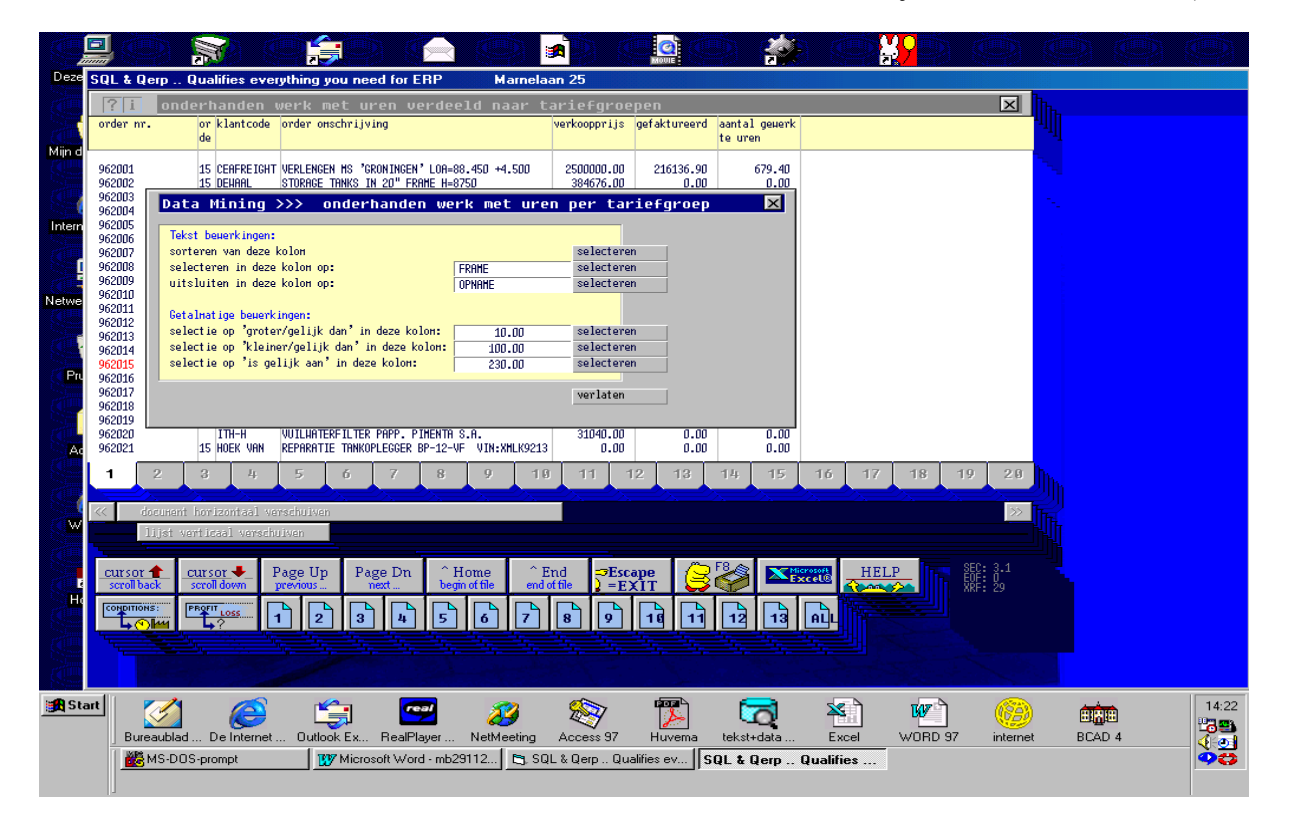

(Scherm uit vervallen windows versie; 'DOS' versie is visueel en functioneel vrijwel identiek doch wel snel)

### **II.6 Export naar Excel: (versie 8.0)**

Na selectie van het Excel icoon wordt in de achtergrond Excel opgestart. Daarna wordt uw overzicht direkt in het Excel werkblad geplaatst. Sla het overzicht desgewenst in Excel op voor later gebruik. Voor de hand ligt het om macros te hanteren om de ingelezen gegevens in een verscheidenheid aan Excel ovezichten te gebruiken, zoals:

- Financiele verslagen (periode gebonden OHW en orderresultaten voltooide orders)
- Liquiditeitsplanningen (wat is gefactureerd, wat vervalt per leverdatum of vlak daarna ?)
- Productieplanningen (geplande, gewerkte, nog te besteden uren berekekenen)

Het resultaat in Excel nadat via DataMining alleen orders met een 'FRAME' zijn geselecteerd:

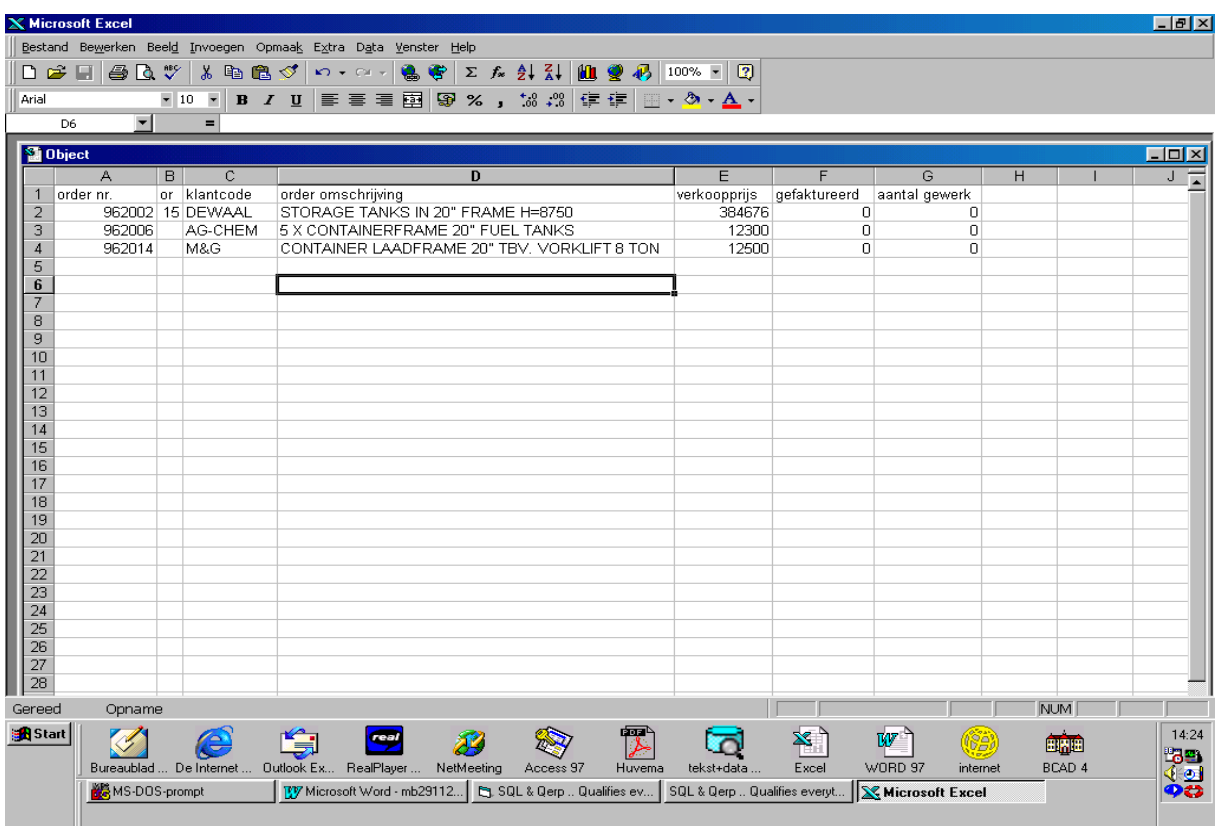

## **2.7 Als de conversie 'bijna goed' gaat…**

Bij het converteren naar Excel wordt via Visual Basic en Excelmethode. Cells een tabel uitgelezen en in Een nieuw werkblad van Excel geplaatst. Deze tabel heeft de naam van de module gevolgd door de extensie .tmp. Bijvoorbeeld MCADP101.TMP (P101=voorraadartikelen).

Excel wordt automatisch opgestart. Excel wordt voorondersteld aanwezig te zijn op uw computer. Indien Excel opstart terwijl dit niet op uw computer is geïnstalleerd, dan spreken wat van een wonder.

*Tip: controleer ALTIJD essentiele lijsttotalen in PD&M op aansluiting in Excel. De producent en/of leverancier van deze programma's is op geen enkele wijze aansprakelijk voor schade welke hieruit kan voortvloeien.*

Zoals u ongetwijfeld ervaren heeft gaat onder Windows bijna altijd alles goed. Die gevallen van 'bijna goed' kunnen de volgende oorzaken hebben:

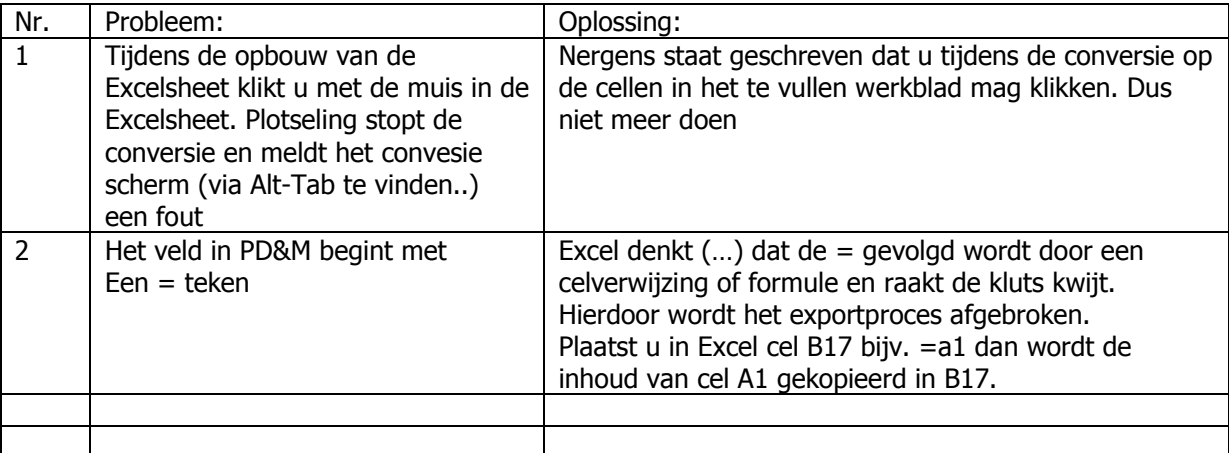

Wij stellen het op prijs als storingen gemeld worden op [m.balster@kuiperswoudsend.nl](mailto:m.balster@kuiperswoudsend.nl) opdat met voortschrijdende inzichten dergelijke fouten in de programmatuur kunnen worden afgevangen.

Voorbeeld: de = voor RVS MANGaten gooit roet in de conversie:

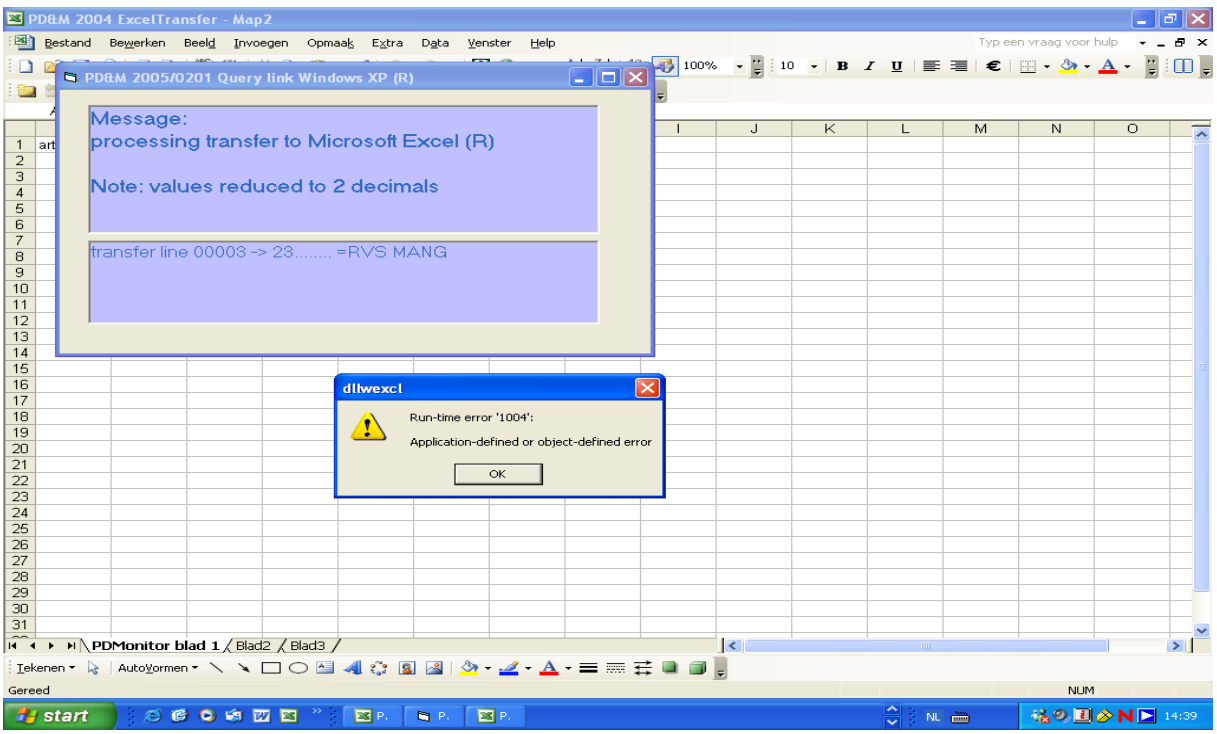